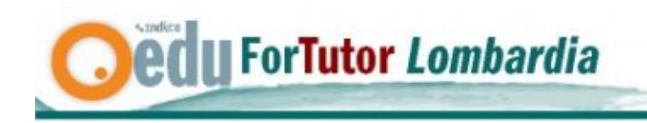

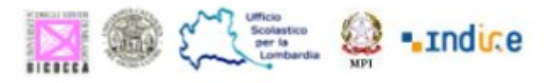

# **Strumenti CMC: uso e funzioni didattiche**

# **Cura di Simona Ferrari**

# **1. Introduzione**

Per comprendere la CMC è importante rilevare la distinzione tra il concetto di "presenza" e quello di "telepresenza". La presenza è l'esperienza del proprio ambiente fisico e ci restituisce la sensazione di essere in un ambiente; la "telepresenza" denota l'esperienza soggettiva in un ambiente attraverso un mezzo di comunicazione. Il soggetto, in questo caso percepisce simultaneamente due ambienti: quello fisico in cui è di fatto presente fisicamente, è l'ambiente che viene presentato attraverso il medium.

E' proprio da questa distinzione che si generano le differenze "comunicative" tra la comunicazione in presenza a cui siamo naturalmente portati e la comunicazione mediata da computer e che proviamo a sintetizzare nella tabella seguente:

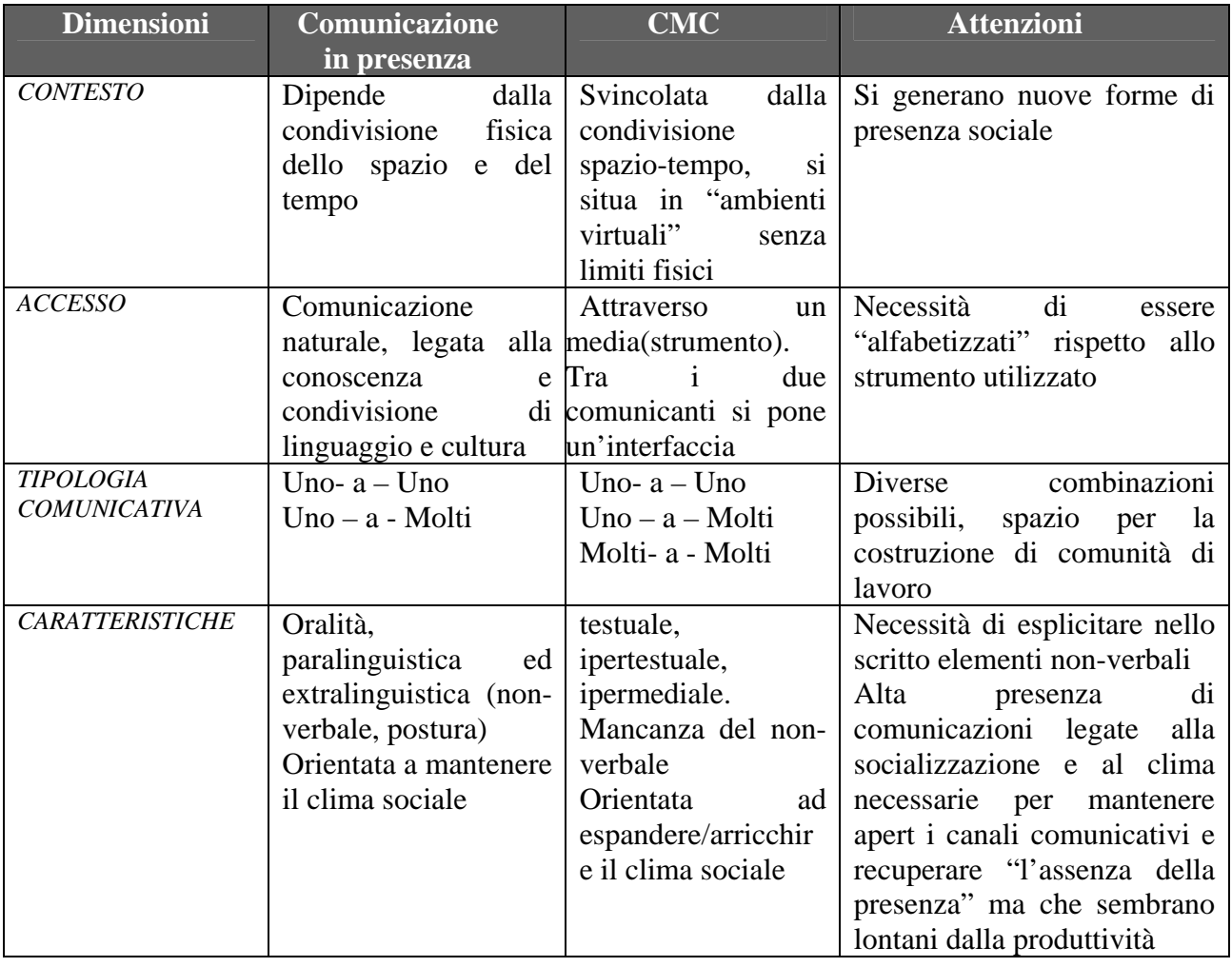

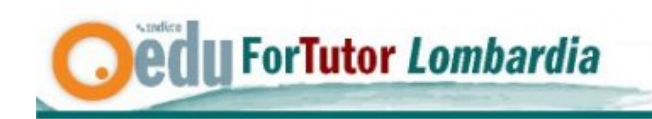

E' possibile classificazione i sistemi di CMC in diverso modo a seconda delle caratteristiche che si vogliono mettere a fuoco di questi strumenti:

**Executive** Section 2 . Indice

- 1. sincrono o asincrono: la comunicazione avviene contemporaneamente tra i due o più interlocutori, riproducendo quello che avviene in un dialogo telefonico o in un incontro faccia a faccia (chat, videoconferenza) oppure i due interlocutori partecipano all'evento comunicativo in in momenti differenti, senza cioè che essi siano collegati contemporaneamente alla rete (posta, news, forum)
- 2. testuale o iconico : molti degli ambienti di comunicazione mediata utilizzano fondamentalmente il testo scritto (posta, forum, chat), altri invece prevale la dimensione iconica bi-tridimensionale che permette di navigare tra oggetti virtuali
- 3. utenti anonimi o identificati : alcuni ambienti consentono una comunicazione anonima o attraverso l'uso di soprannomi mentre altri tendono ad identificare l'utente. Questo implica grai diversi di libertà nel sperimentare chi si potrebbe essere e di tutela dell'identità

E' importante tenere presente queste differenze per gli usi didattici che si intendono fare di ciascuno strumento. Vediamoli ora nel dettaglio.

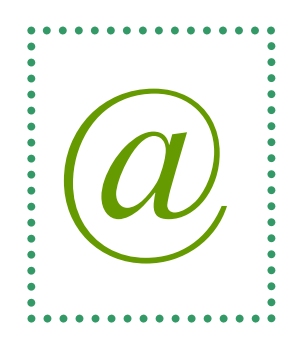

# **2. La Posta Elettronica**

#### *2.1 Caratteristiche comunicative*

La posta elettronica (E-mail) è sicuramente lo strumento di comunicazione maggiormente utilizzato e più facile da utilizzare forse perché tra gli strumenti di cmc è quella che ricorda maggiormente forme tradizionali e rassicuranti di comunicazione interpersonale (comunicazione epistolare). Consente lo scambio di messaggi in formato elettronico tra due o più utenti.

Emittente e destinatario non devono essere contemporaneamente collegati ad Internet per poter comunicare. Il messaggio spedito viene infatti salvato dal server e viene poi scaricato nella casella email del destinatario, nel momento in cui questi si collega al sistema.

E' un sistema molto proficuo per lo scambio sia dei messaggi testuali che di altri tipi di file che vengono allegati al messaggio.

Si caratterizza per:

- velocità : i messaggi arrivano subito a destinazione
- reperibilità continua
- possibilità di personalizzazione del messaggio, utilizzando un registro formale o informale a seconda del destinatario
- economicità e praticità : al costo di una telefonata urbana si possono inviare decine di messaggi

Dedu ForTutor Lombardia

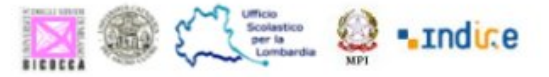

- comodità : il messaggio è un documento cartaceo (stampabile) a tutti gli effetti. Consente inoltre l'invio di documenti allegati
- riutilizzabilità : il formato digitale e la possibilità di allegati garantisce un riuso di questo materiale
- duplice tipo di comunicazione: uno-a-uno (il messaggio viene spedito ad un singolo soggetto) oppure uno-a-molti (uno stesso messaggio viene spedito a più soggetti. In questo modo il mittente può sottoporre una domanda a più persone e ricevere, di conseguenza, diverse risposte)

Anche se proprio queste caratteristiche generano alcuni "effetti collaterali" insiti nello strumento:

- istintività : l'estrema velocità della comunicazione e la conseguente velocità di reazione possono generare incomprensioni tra emittente e destinatario a causa di una non adeguata riflessione al momento della scrittura e una non rilettura del testo. Può essere utile inserire nel messaggio gli emoticons (*faccine)*, che possono aiutare a interpretare meglio ilo tono della comunicazione, sdrammatizzando la situazione e comunicando il nostro stato d'animo nel momento in cui scriviamo una determinata frase.
- spamming: principale utilizzo improprio dell'e-mail, consiste nell''invio massiccio a molti utenti di messaggi indesiderati, in genere di natura pubblicitaria-commerciale
- catene di Sant'Antonio, messaggi che circolano a volte per mesi o anni portando informazioni allarmanti o promesse di facili guadagni. Per verificare la veridicità visita la pagina http://www.attivissimo.net/antibufala/index.htm
- diffusione di virus. Gli inconvenienti provocati dai *virus* variano dal -meno dannosorispedirsi a tutti gli indirizzi della nostra rubrica, alla -più pericolosa- cancellazione di tutti i nostri preziosi dati. I virus sono dei programmi che viaggiano "da soli" o all'interno di altri programmi. Quando riceviamo un messaggio di posta da parte di uno *sconosciuto* che abbia in allegato un file *.exe*.bat, .com, .pif, .doc, .xls, .ppt, .mdb, .vbs, cancelliamo il messaggio senza aprirlo e svuotiamo la cartella con i messaggi cancellati.
- possibilità di falsificare il nome e l'indirizzo del mittente visualizzati dal destinatario, inducendo l'utente a ritenere attendibile un messaggio del tutto falso. E' possibile adottare sistemi di protezione (sistemi di crittografia) sicuri, semplici da usare e gratuiti. Se siamo interessati alla crittografia possiamo fare riferimento ai seguenti siti:
	- i. http://home.datacomm.ch/winzozzz/gpgshell.htm
	- ii. http://www.gnupg.org/

# *2.2 Comandi e funzioni*

I client di posta elettronica sono programmi che permettono di operare sul contenuto di una o più caselle di posta. La stragrande maggioranza presenta le stesse caratteristiche principali, differenziandosi per presentazione grafica e per funzionalità avanzate. Il sistema di posta più diffuso è Outlook.

La funzione principale è visualizzare una lista dei messaggi presenti nella casella, in cui per ogni messaggio si vedono solo alcuni intestazioni, come il soggetto, la data, il mittente, la dimensione della mail e talvolta le prime righe di testo del corpo del messaggio.

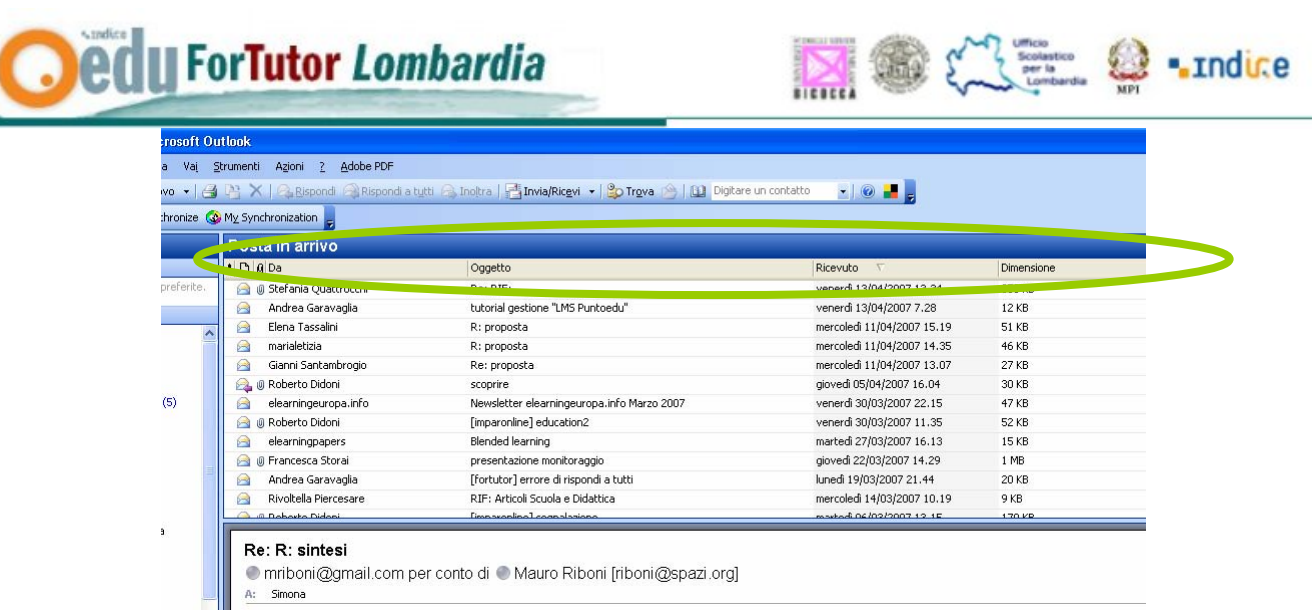

E' possibile visualizzare la posta in arrivo rispetto a queste intestazioni, orinandole proprio per mittente, oggetto, data di ricevimento, ecc. semplicemente cliccando su uno di questi aspetti

Quando si apre il proprio sistema di posta elettrica, ci si trova di fronte ad un ambiente di lavoro così organizzato:

- elenco posta in arrivo (elisse verde)
- area del messaggio (elisse blu)
- are di archiviazione dei messaggi (elisse rossa)

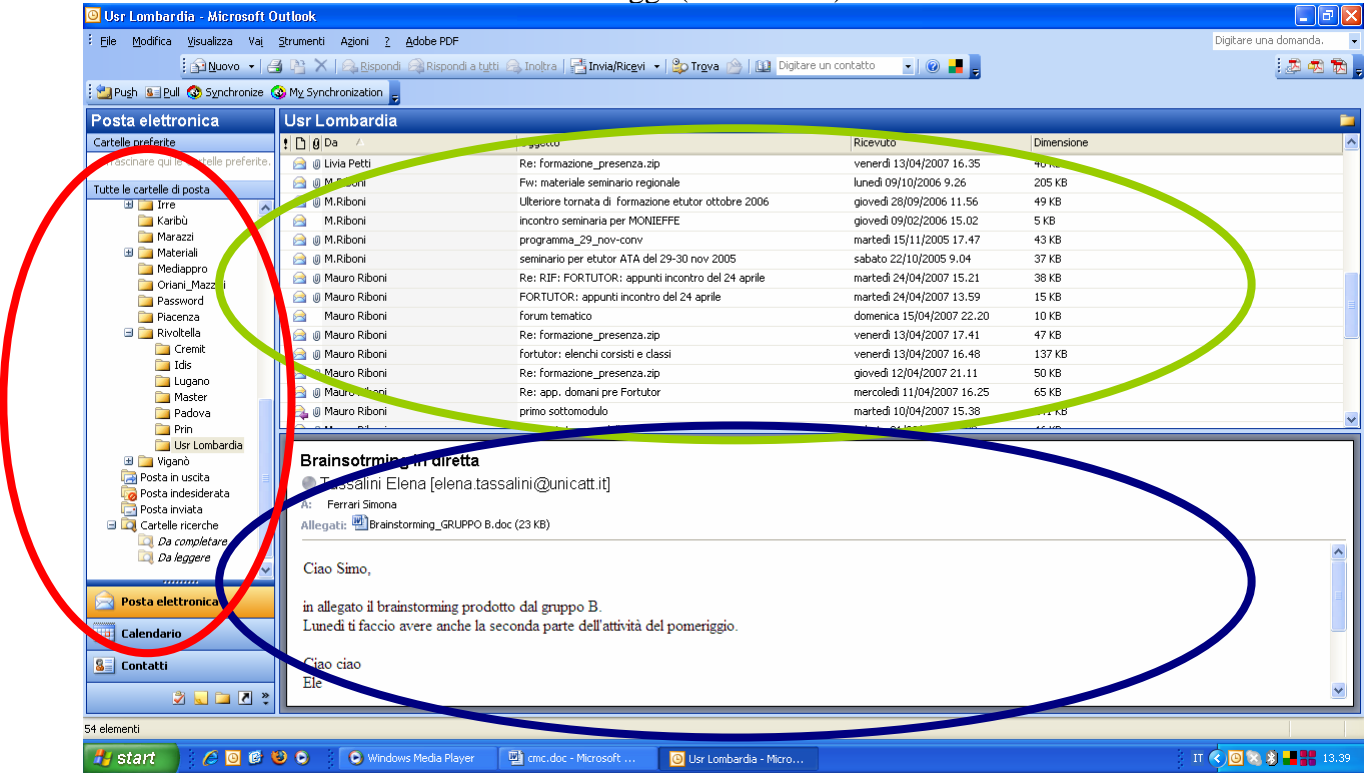

#### Indirizzo

A ciascuna casella sono associati uno o più *indirizzi di e-mail*. L'indirizzo email è fatto di due parti:

- la prima, a sinistra della "@", contiene il nostro identificativo
- la seconda, dopo il simbolo "@", contiene il nome del fornitore che vi permette di spedire e ricevere la posta (esempio: tin.it, libero.it, tiscali.it, hotmail.com ecc.).

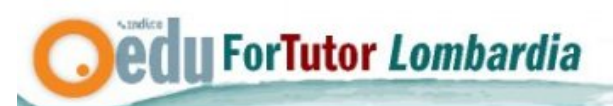

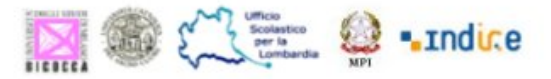

L'indirizzo e-mail può contenere qualsiasi carattere alfabetico e numerico (escluse le accentate) e alcuni simboli come l'underscore (\_) e il punto (.).

Se si sbaglia anche una sola lettera, oppure si dimentica la "@", o ancora si inserisce qualche carattere non consentito (as esempio la virgola), il messaggio spedito sicuramente non arriva a destinazione. Esistono numerosi siti che offrono gratuitamente uno o più indirizzi e-mail, offrono anche capacità crescenti per gli allegati e l'intero archivio della posta elettronica. Per l'archivio Google e Yahoo offrono 1 gigabyte, 10 Gigs 10 gigabyte e Mailnation 1000 gigabyte (1 terabyte).

Caratteristiche del messaggio

Ogni volta che si intende mandare un messaggio si apre la seguente finestra di lavoro. Proviamo ad analizzarla nelle sue funzioni.

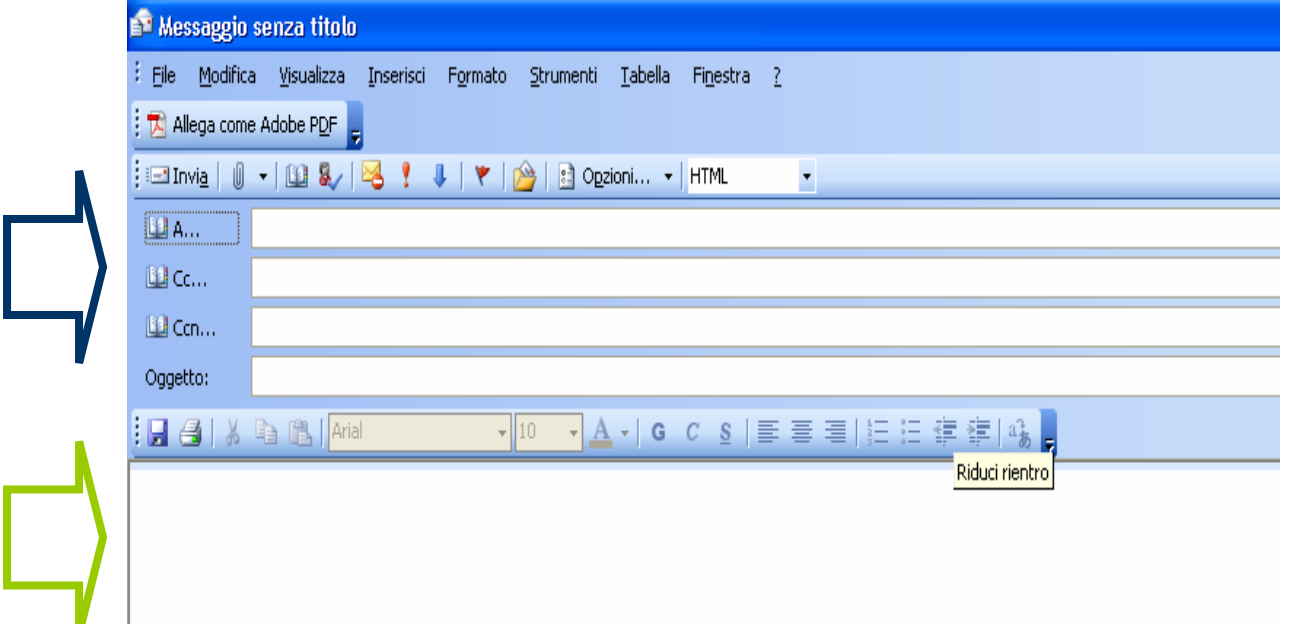

Un messaggio di e-mail è costituito da :

A. le *intestazioni* (Freccia blu nell'immagine)- informazioni di servizio che servono a controllare l'invio del messaggio, o a tener traccia delle manipolazioni che subisce. Ciascuna intestazione è costituita da una riga di testo, con un nome seguito dal carattere ':' e dal corrispondente valore.

B. il *corpo del messaggio* (Freccia verde). Parte dove viene editato il testo del messaggio. Ricordiamoci di limitare la lunghezza delle righe delle nostre e-mail a 72-74 caratteri. I programmi di posta hanno un'apposita impostazione per questa opzione. Utilizzando righe più lunghe molti non saranno in grado di leggerci.

Le intestazioni definite dall'utente sono:

- 1. "Oggetto" (Subject) : contiene una breve descrizione dell'oggetto del messaggio. Definire l'oggetto è importante perché aiuta il destinatario a capire il contenuto del messaggio.
- 2. "A" (To): vengono inseriti gli indirizzi mail dei destinatari, coloro che devono occuparsi di ciò che il messaggio "richiede".
- 3. *"Cc"* (Copia Conoscenza): indirizzi e-mail dei destinatari in copia conoscenza. Questi destinatari saranno solo informati, ma eventuali richieste del messaggio non saranno rivolte a loro. Accertiamoci che ogni messaggio a cui rispondiamo sia diretto a noi: potremmo essere "destinatari per conoscenza" e non i destinatari principali. Inoltre guardiamo il campo CC prima di inviare una mail di risposta, non continuiamo ad includere persone in CC se il messaggio é diventato una conversazione a due.

**edu ForTutor Lombardia** 

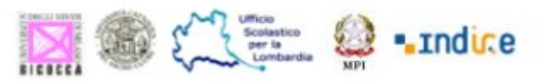

"Ccn" è l'abbreviazione di copia per conoscenza nascosta: se si immette il nome di un destinatario in questa casella, una copia del messaggio verrà inviata anche a tale destinatario, il cui nome non potrà essere visualizzato dagli altri destinatari del messaggio. Se la casella Ccn non è visibile quando si crea un nuovo messaggio, è possibile visualizzare il campo Ccn cliccando sulla freccia accanto al pulsante Opzioni e quindi selezionare Ccn.

Bisogna ricordarsi che gli indirizzi dei destinatari diretti (*A*) e di quelli in copia conoscenza (*Cc*) sono ugualmente visibili a tutti i destinatari. Sse un messaggio richiede di eseguire un compito, si intende che si chiede a chi è destinatario diretto di eseguirlo, mentre i destinatari in copia conoscenza sanno che questa richiesta è stata fatta.

Gli indirizzi dei destinatari in copia conoscenza nascosta non appaiono nel messaggio consegnato ai destinatari. Questo consente di fatto di far sapere a terzi che cosa si sta dicendo e a chi senza che i destinatari ufficiali ne siano a conoscenza. Quando l'e-mail viene utilizzata per diffondere messaggi a molte persone che non si conoscono tra loro è buona norma non far conoscere gli indirizzi degli altri destinatari per ragioni di privacy utilizzando proprio il campo "Ccn" oppure costruendo una mailing list (vedi sotto).

Altre intestazioni vengono aggiunte dai programmi. La più importante è "*Received"(Ricevuto)*, che viene aggiunta da ciascun server che manipola il messaggio, indicando da quale indirizzo IP il messaggio è stato ricevuto, a che ora, e altre informazioni utili a tracciarne il percorso. Altre intestazioni segnalano ad esempio che il messaggio è stato valutato da qualche tipo di filtro automatico antivirus o antispam e la valutazione espressa dal filtro.

#### Operazioni possibili

Ci sembra importante eseguire questo breve ripasso per essere sicuri di saper utilizzare i principali comandi del sistema di posta.

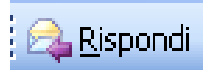

**Comando Rispondi** (Reply): per rispondere al messaggio giunto dal mittente. Spesso tale messaggio comprende in automatico il testo del messaggio ricevuto. Il messaggio di risposta ha lo stesso soggetto del messaggio a cui risponde, preceduto dalla sigla "Re: " per indicare che si tratta di una risposta.

Es. Giuseppe mi invia un messaggio per organizzare un incontro di lavoro e chiedendo la mia disponibilità di data. Rispondo a lui direttamente

E' buona norma rispondere ad una mail anche solo come conferma del ricevimento dello scambio comunicativo

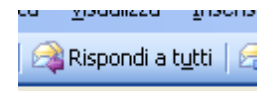

**Comando rispondi a tutti** (Reply to All) : per rispondere a tutti gli indirizzi specificati nel messaggio ricevuto.

Es. Giuseppe invia a tutta l'equipe un messaggio per ricordarci la data fissata per una riunione. Posso rispondere solo a lui (Rispondi) oppure posso far circolare la mail a tutto il gruppo (Rispondi a tutti) avvisando della mia "assenza" a causa di un imprevisto lavorativo e inviando la mia parte di lavoro in vista di tale riunione.

Attenzione a non utilizzare questo inviando messaggi privati, indirizzati ad un solo destinatario tra quelli in elenco, soprattutto se si intendono fornire informazioni "riservate", come avviene nel caso sottoriportato non così infrequente

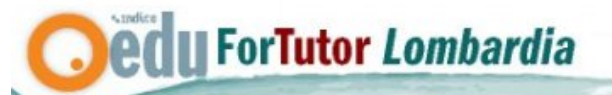

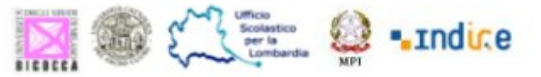

Mail 1 - Romina scrive: oggetto : BIBLIOGRAFIA Ciao a tutti!

Come state? Io sono sempre più nel delirio, ma spero sempre che un giorno riusciremo ad incontrarci; purtroppo come avrete notato non credo che sarò la "PR dell'evento" perché passo anche una settimana senza avere il tempo di aprire la mail, quindi se per questa volta organizza qualcun altro è meglio! Comunque intanto vi volevo segnalare questo link http://www.aiuti.com/materiali/Bibliografia\_e-l.html in cui c'è tutto, ma proprio tutto lo scibile sull'e-learning: certo averlo saputo durante il corso avrebbe aiutato, ma purtroppo la "docente" interessata non è iscritta a questa lista e quindi è inutile lanciare la polemica...Fateci un giro, se vi interessa, e se invece conoscevate già questo link... scusate il disturbo! Un abbraccio virtuale ma globale Romina

Mail 2 - Giovanna wrote:

Re: BIBLIOGRAFIA

Ciao Romina

Come state voi? Io non mi sono fatta sentire perchè sono incasinatissima, senza un euro... incavolata con me stessa... tutto... spero di risolvere presto...

1) Emilia ha avuto un incidente, la hanno operata alla gamba ancora non è a casa... pero questo mi ha anche cambiato tutto perchè adesso sono sola mi faccio carico di tutta la casa, orto incluso e vado a trovare Emilia da suo figlio quando posso...

2) Continuo quando posso a lavorare per quell'azienda,.. pero Gemma si è persa in un buco nero... io non voglio piu dirle niente.. però sono stanca... vorrei una compagna non un carro da tirare... non ci hanno ancora fatto il contratto.. a fine mese dovremmo consegnare il corso tutor al capo e lei ancora non ha visto niente solo, ha solo segnato che ho fatto un errore nel confezionare l'orario e ci sono errori ortografici...

3) in questo'altro posto un casino.. perche abbastanza abbandonati a noi stessi.. adesso Daniela ci dara una mossa con la piattaforma pero è un casino ancora senza contratto...

4) Ho conosciuto Roberto... chattavamo da un sacco di mesi... e ci siamo trovati e siamo rimasti.. tlin!.... viene a trovarmi nei fine settimana andiamo in giro in settimana mi chiama spesso... è dolcissimo.... vediamo come prosegue....

Bene tesoro... continuo col mio casino e quando siete nella casa nuova vengo

subitoooooooooooooooooooooooooooo

Un abbraccio

La zia Giovanna

Mail 3 - silvia wrote:

ciao Giovanna

mi dispiace molto che tu stia passando un periodo così incasinato, ma ricordati che il rispetto degli altri non deve mai venire meno e non puoi assolutamente permetterti di giudicare negativamente e in maniera gratuita il comportamento degli altri, mettendo in cattiva luce chi lavora con te! non credo che Gemma abbia bisogno della mia difesa, perché è una ragazza matura e responsabile, ma è anche una mia amica e io non voglio che gli altri che leggono la tua mail pensino male di lei. Mi è molto dispiaciuto leggere quello che hai scritto, ma non per il contenuto, di cui non mi interessa minimamente sapere la veridicità e che comunque non è credibile, quanto per l'offesa pubblica a cui sottoposto una persona che comunque lavora con te! Davvero da te non me lo aspettavo e mi dispiace dover essere costretta a cambiare l'idea che avevo di te durante il corso. Adesso offendimi pure

Silvia

Mail 4 - Giovanna wrote: Ciao Silvia Certamente che ho fatto un grosso errore ma ognuno ha le sue responsabilità... la mail era personale però sono cosi stravolta che ho risposto in lista.. certo che mi assumo le mie responsabilita e non ho motivo per offenderti... Ciao Giovanna

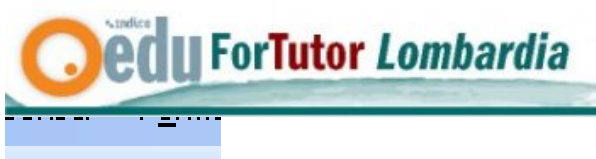

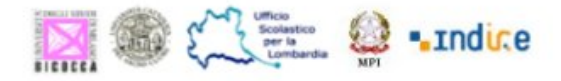

# **A** Inoltra

**Comando Inoltra** (Forward): per inoltrare una e-mail che ho personalmente ricevuto ad altre persone senza stare a riscrivere o fare un copia/incolla del messaggio. Es. Giuseppe si è dimenticato di spedire il messaggio a Lucia che da poco lavora con noi. E' utile che sia presente alla riunione per cui l'avviso direttamente.

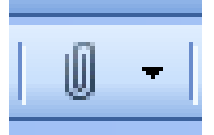

**Comando Allega** (Attachment) : per inserire come allegato alla mail un documento. Occorre prestare attenzione a spedire e-mail con grossi file allegati perchè, oltre a sovraccaricare i server di posta, potrebbero provocare la saturazione della casella di posta di chi li riceve e a chi utilizza connessioni lente. Se non siamo sicuri delle condizioni del nostro destinatario è buona prassi prima dell'invio informarlo con una mail. In generale, quando si devono spedire e-mail con allegati "pesanti", è bene usare un programma di compressione per ridurre la dimensione dell'allegato.

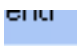

# x

**Comando Cancella** (Delete): per eliminare il messaggio. Questo verrà spostato nella cartella "posta eliminata" contrassegnata dal cestino e collocata nella zona sinistra (elisse rossa). Solo svuotando questa cartella il messaggio sarà definitivamente cancellato senza possibilità di recupero.

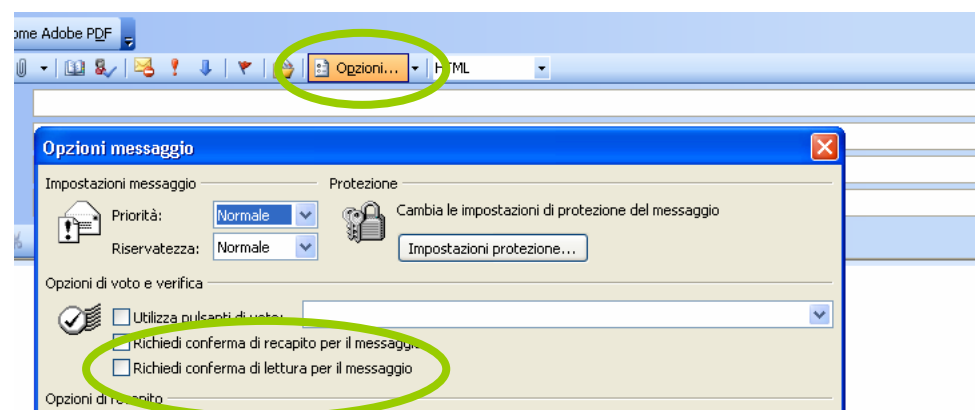

La consegna al destinatario dei messaggi inviata *non* è garantita. Nel caso un server SMTP non riesca a consegnare un messaggio che ha ricevuto, tenta normalmente di inviare una notifica al mittente per avvisarlo della mancata consegna. E' quindi possibile richiedere la conferma di **recapito** e di **lettura** del messaggio da parte del destinatario (opzione e segnando i rispettivi comandi) quando si vuole avere garanzia della consegna del messaggio e della sua apertura/lettura. Ricordiamoci che il destinatario è normalmente in grado di decidere se vuole inviare o meno tale conferma.

Per un approfondimento sulle problematiche più comuni con la posta elettronica cfr. http://we.register.it/support/email\_access.html

Ricordati che la tua emailbox ti aiuterà a mantenere sott'occhio le cose da fare giorno dopo giorno. E' sufficiente organizzare la posta in arrivo, soprattutto se la quantità di messaggi in arrivo ogni giorno è consistente.

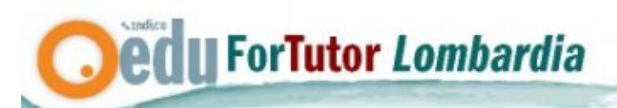

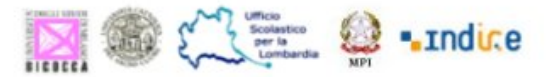

In alcuni software di gestione dell'*e-mail* ci sono sistemi che permettono di "separare" la posta in arrivo applicando **filtri** per catalogare i messaggi ancora prima di leggerli attraverso il criterio di provenienza. Questo è particolarmente utile quando si tratta di raggruppare le *mailing list* e separarle dai messaggi personali. I messaggi così archiviati non verranno "confusi" con quelli già letti perché sarà sempre evidente in ogni cartella dell'archivio quanti e quali messaggi risultano non letti

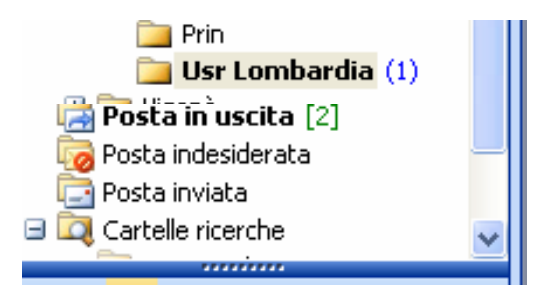

## *2.3 Funzioni didattiche*

La posta elettronica, in virtù delle caratteristiche comunicative, si presta per i seguenti utilizzi a supporto delle attività didattiche:

- 1. attività informativa
	- a. per la gestione di avvisi
	- b. per ricordare scadenze (consegna di attività)
	- c. per inviare documenti legati all'organizzazione di un corso (presentazioni, planning, ecc.)
- 2. attività formativa
	- a. per l'invio dei materiali didattici (non è un caso che la mail sia uno strumento che possa supportare forme di insegnamento-apprendimento a distanza, un sistema "povero" nel senso che pur non consentendo funzionalità evolute, consente di comunicare e scambiare a costi molto contenuti)
	- b. per mail di supporto all'apprendimento personalizzato (posso pensare di mandare via mail materiali o indicazioni a corsisti con particolari difficoltà)
	- c. strumento per supportare le forme di tutoring durante tutto il percorso formativo
	- d. forme di costruzione collaborativa di documenti (tramite invio e re-invio di uno stesso documento)
	- e. analizzare i livelli di partecipazione e produzione dei singoli corsisti in ottica di monitoraggio e valutazione

# **3. La mailing-list**

#### *3.1 Caratteristiche comunicative*

Passiamo ora ad una breve descrizione della mailig-list, breve sia perché recupera diversi aspetti dalla mail ma anche perché sarà approfondita all'interno dell'esercitazione proposta.

La posta elettronica, proprio grazie alla possibilità di inviare uno stesso messaggio a più persone, consente la creazione di mailing-list, ossia liste di discussione costituite da più persone che si scambiano messaggi su uno stesso argomento. Il programma che gestisce le mailing-list è

edu ForTutor Lombardia

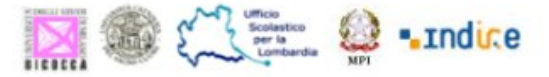

denominato listserver. Questo si occupa di inoltrare i messaggi ricevuti a tutti gli iscritti secondo una logica "a stella".

Il limite di questo sistema sta nel fatto che il singolo soggetto riceve nella propria casella e-mail tutti i messaggi della lista e, se iscritto a diverse liste, riceverà un numero troppo elevato di messaggi ogni giorno. Per una corretta gestione della posta in arrivo è buona norma utilizzare la funzione del filtro in modo che i messaggi provenienti dalle mailinglist vengano automaticamente archiviati nella rispettiva cartella.

Esistono liste aperte, in cui chiunque può inviare un messaggio, altre in cui l'invio dei messaggi è riservato agli iscritti.

Esistono liste moderate, in cui tutti i messaggi devono essere valutati da un moderatore e altre in cui solo alcuni possono inviare messaggi, e non è possibile alcuna discussione (dette più propriamente newsletter).

Si caratterizza per:

- velocità : i messaggi arrivano subito a destinazione
- comunicazione orizzontale e ascendente, non essendoci una distinzione tra chi eroga e chi riceve l'informazione
- avere a disposizione un archivio dei messaggi accessibile via web
- economicità e praticità : al costo di una telefonata urbana si possono inviare decine di messaggi

### *3.2 Comandi e funzioni*

Per inviare un messaggio a tutti gli iscritti, è normalmente sufficiente inviarlo ad uno speciale indirizzo e-mail (come nell'esempio) e il servizio provvede a diffonderlo a tutti i membri della lista. In questo modo, non è necessario conoscere gli indirizzi di tutti i membri per poter scrivere loro basta fare un "Rispondi" per far circolare il messaggio

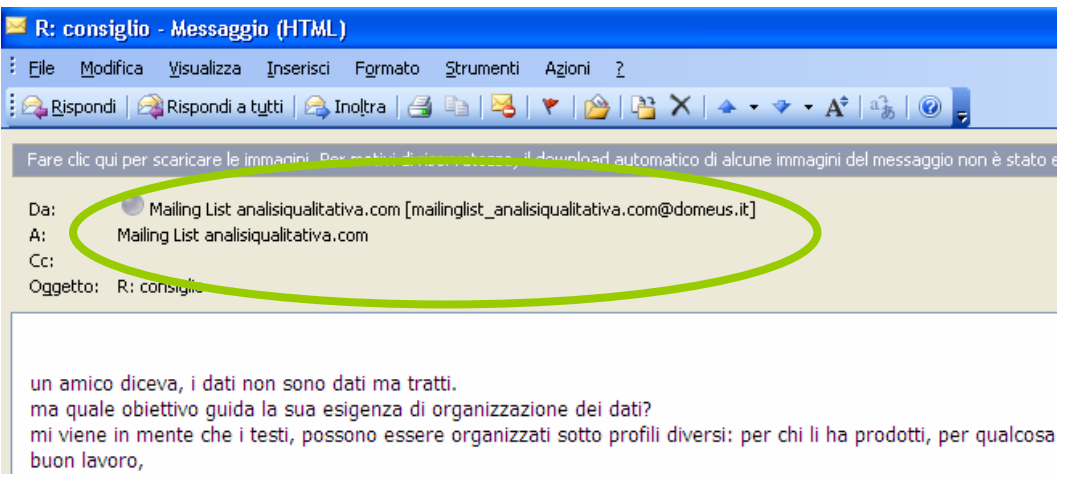

L'**iscrizione** e la **rimozione** di un indirizzo dalla lista può essere effettuata manualmente dall'amministratore, o direttamente dai membri tramite procedure automatiche di iscrizione (Subscrive + nome lista + e-mail utente) e cancellazione (Unsubscrive + nome della lista).

L'**amministratore** della mailing list è la persona responsabile delle scelte di configurazione. Per alcune liste esiste anche la figura del **moderatore** responsabile di decidere quali messaggi debbano essere inoltrati agli iscritti.

**edu ForTutor Lombardia** 

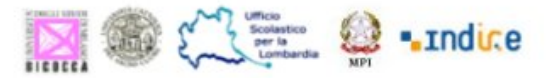

Normalmente i messaggi inviati alla lista vengono inviati immediatamente a tutti i membri. Alcuni membri possono però decidere di ricevere invece più messaggi tutti insieme. Questa è detta modalità **digest**. Si tratta di un messaggio e-mail che contiene un insieme di messaggi alla lista.

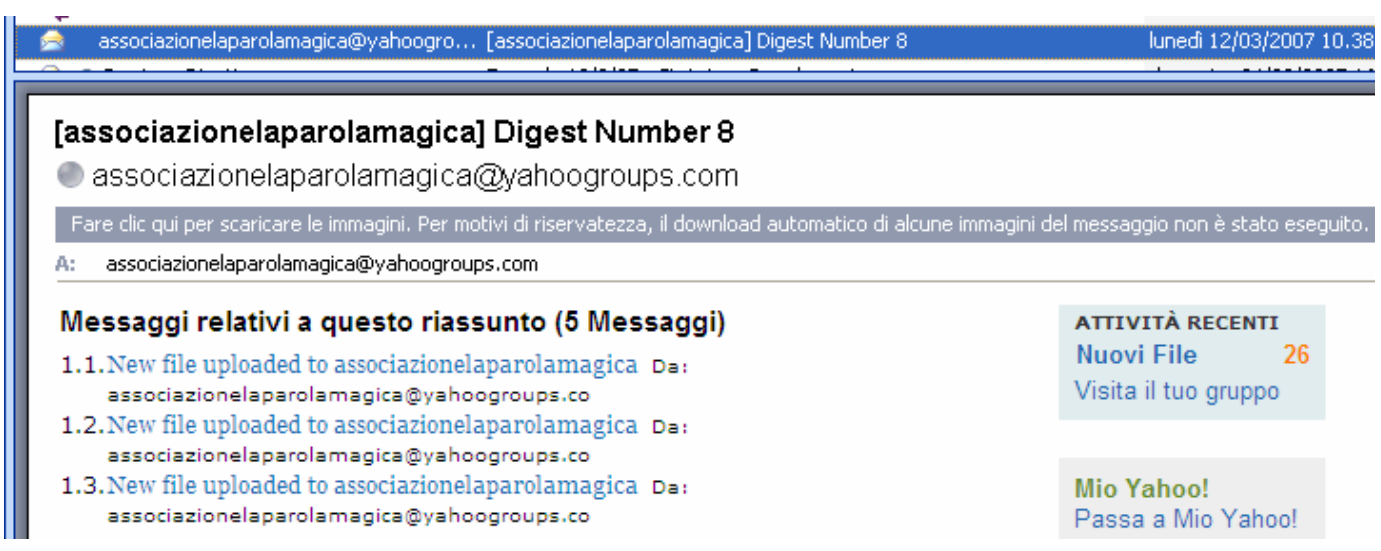

#### *3.3 Funzioni didattiche*

La mailing-list, in virtù delle caratteristiche comunicative, si presta per i seguenti utilizzi a supporto delle attività didattiche:

- 1. attività informativa:
	- la gestione di avvisi a gruppi di utenti
	- ricordare scadenze (consegna di attività) ai gruppi
	- archiviare documenti legati all'organizzazione di un gruppo di lavoro
- 3. attività formativa:
	- supportare attività di cooperazione e di lavoro di gruppo
	- supportare attività di interazione finalizzata alla ricerca e apprendimento (un gruppo, una comunità infatti possiede un numero maggiore di informazioni generali e specifiche utili)
	- ambiente di peer tutoring (collaborazione reciproca tra esperti che consente supporto professionale)

# **4. il Forum**

#### *4.1 Caratteristiche comunicative*

Strumento di comunicazione asincrona, i Forum, chiamati anche sistemi per Computer Conferencing o e-board (bacheche elettroniche), sono dei sistemi realizzati ad hoc per consentire la comunicazione di gruppo.

Questi sistemi superano i limiti delle mailing-list e dei newsgroup. Sono dei software che mettono a disposizione degli spazi, sul sito Web, all'interno dei quali i soggetti possono comunicare ed interagire su specifiche tematiche.

ed II ForTutor Lombardia

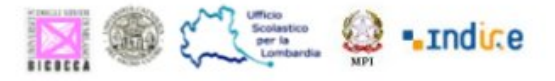

Lo spazio è solitamente suddiviso per aree di discussione. Ognuno ha la possibilità di intervenire, pubblicando il proprio messaggio, il quale viene memorizzato dal server.

Per ogni tema trattato viene aperta una "conferenza", in modo che non si crei confusione e messaggi relativi a temi diversi siano ben distinti e raggruppati tra loro

#### Si caratterizza per:

- visualizzazione molto accurata della discussione in corso. In inglese si parla di thread, che significa filo, trama di fili intrecciati, proprio per indicare che i messaggi sono collegati l'uno all'altro. Infatti vengono ben visualizzati i modi ed i tempi di interazione per ogni conference. E' possibile distinguere il messaggio iniziale, le risposte a quel messaggio, le risposte a quale messaggio, le risposte dei reply, e così via. In questo modo il soggetto può seguire tutto il filo della discussione e decidere in che punto intervenire. I Forum e gli ambienti di comunicazione a bacheche sono considerati più vicini ad un vero e proprio "sistema di collaborazione".
- Il testo scritto e visibili consente possibile ricodificare un messaggio successivamente; il processo di ricodifica, in base alla lettura delle successive risposte, favorisce l'apertura a nuove interpretazioni
- permette di comunicare in modo asincrono, di ripetere il messaggio sia per chi scrive che per chi legge, di riprendere il linguaggio della comunicazione scritta
- permette di relazionarci con molte persone
- mette in evidenza l'interconnessione e la reticolarità non solo dal punto di vista dei contributi ma anche delle relazioni sociali (chi si relaziona con chi)

Proprio queste caratteristiche generano alcuni "effetti collaterali" insiti nello strumento:

- non corretto inserimento nel messaggio dovuto ad una non comprensione proprio della struttura comunicativa. Messaggi interessanti e significativi sul piano dei contenuti che perdono di efficacia a causa di un errato posizionamento nel forum, magari inseriti in una discussione non attinente oppure come risposta ad un messaggio fuorviante;
- difficoltà di rendere "realmente" visibile il proprio scambio in un proliferare di
- 
- messaggi<br>spostamento dei focus di discussione<br>pericoli di fraintendimento e di codifica aberrante (poter rileggere un messaggio alla luce di ciò che è stato comunicato dopo consente infatti di ricodificarlo, di attribuire nuovi significati magari lontani dalle intenzionalità comunicative del primo autor). - overload informativo, derive comunicative che portano su altri binari l'attenzione dei partecipanti.
- 
- 

I forum non sono però tutti uguali. Esistono forum moderati, automoderati, ad accesso libero, ad accesso ristretto, di discussione tematico, di discussione libera e infine di progetto.

#### *4.2 Comandi e funzioni*

Il forum è costituito da uno spazio di descrizione e dall'area di comunicazione.

Il primo prende il nome di **manifesto** del forum. Si tratta di suo spazio di presentazione, dove fornire ai partecipanti indicazioni precise di come vuole configurarsi questo ambiente, di rendere visibili, quei marcatori che consentono all'utente di orientarsi al suo interno attraverso l'indicazione di come il forum si colleghi al contesto in cui è inserito. Provando a concretizzare: cosa ci si aspetta nel forum? Quali obiettivi ha? Come intende svilupparsi nel tempo?

A volte i software consentono di visualizzare queste informazioni prima dell'ingresso nella discussione, predisponendo uno spazio dedicato al manifesto del forum.

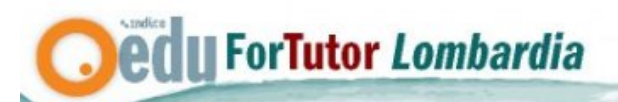

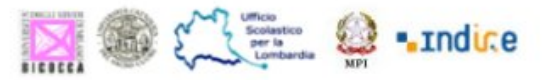

Intendiamo con il termine manifesto la descrizione che appare quale prima informazione sullo spazio comunicativo del forum.

Proviamo ad indicare gli elementi che lo compongono e che, se non è presente questo spazio specifico, dovrebbero essere ripresi nel primo messaggio che apre la discussione:

- il titolo del forum. Rappresenta una breve e sintetica introduzione (es. la pace);
- la spiegazione dell'argomento. E' utile fornire in poche righe un dettaglio dell'argomento che introduca la discussione e che illustri, a chi sta per entrare, il taglio che questa assume (es. della pace voglio discutere a partire dai movimenti pacifisti di questi giorni, cosa i giornali accentuano e cosa nascondono);
- il livello di presenza/assenza del moderatore. E' necessario dichiarare se è presente una funzione regolativa di questo spazio (che assume connotazioni diverse a seconda che il ruolo sia ricoperto da docente, tutor, moderatore, tecnico, eec.) oppure se si tratta di un forum libero;
- obiettivi. Si tratta di uno spazio per la discussione, la coproduzione (es. è uno spazio per archiviare i materiali o per risolvere dubbi e condividere problemi?);
- il tempo di vita del forum:
- i livelli di visibilità (aperto a tutti, al gruppo, al sottogruppo, ecc.).

Per l'area comunicativa vera e propria, analizziamo le operazioni possibili utilizzando il forum "fortutor" come esempio.

I forum sono quindi organizzati per discussioni/argomenti (Thread) e per messaggi

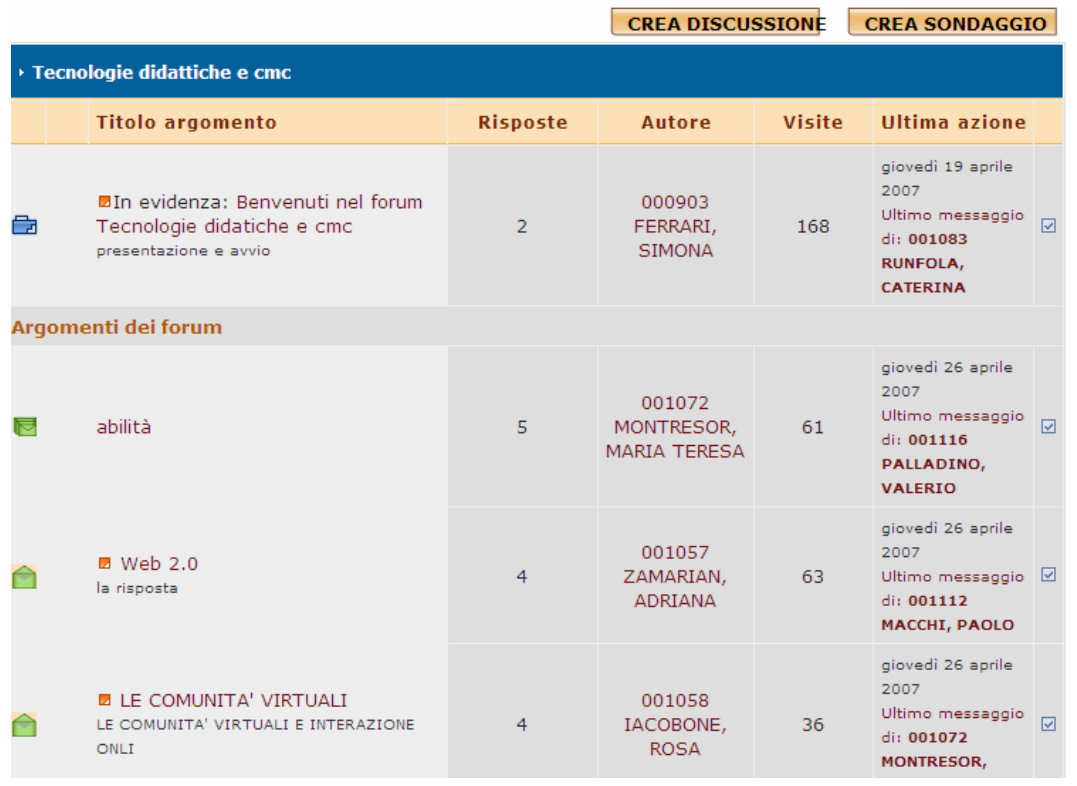

**CREA DISCUSSIONE** 

E' possibile aprire un nuovo thread

**RISPONDI**  E' il comando per rispondere ad un messaggio che ci sembra interessante e di cui abbiamo qualcosa da dire

**I ForTutor Lombardia** 

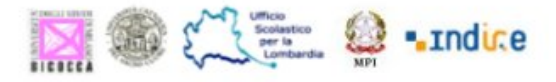

**EDITA**  Una volta aperto un thread oppure risposto ad una discussione, è possibile effettuare delle correzioni attraverso il pulsante "edita". Grazie a questo pulsante si apre l'editor di testo che consente anche l'inserimento di emoticons/faccine

**CITA** 

Per rispondere quotando il messaggio di un altro utente, è sufficiente premere il pulsante

"cita"

#### Alcune attenzioni

- 1. Prima di aprire una nuova discussione, verificare se ne esistono già che trattano l'argomento: è possibile farlo usando motore di ricerca interno al forum stesso
- 2. le "citazioni" esagerate (*overquoting*) sono sempre un errore. In molti casi non è affatto necessario "citare" nella risposta ciò che un altro ha detto. Quando serve, è meglio farlo in modo "ragionato". Cioè scegliere brevi frasi inserirle come citazioni e rispondere a ciascuna, punto per punto
- 3. leggere tutto il messaggio prima di cominciare a rispondere e accertarsi che si intende rispondere proprio a quello
- 4. è importante fornire Subject che sintetizzino e che siano identificativi degli stessi contenuti.
- 5. venendo a mancare tutti gli aspetti non verbali della comunicazione è importante prestare attenzione alla chiarezza del messaggio al fine di evitare possibili fraintendimenti e mal comprensioni del testo. Il ricorso alle faccine può aiutare ad esempio, nella lettura del messaggio, ad interpretare positivamente e giocosamente una frase ironica.
- 6. un messaggio troppo lungo e corposo può scoraggiare l'utente alla lettura. E' importante, in questo senso, invitare all'elaborazione di interventi relativamente corti, essenziali ma soprattutto articolati in paragrafi.
- 7. Nel caso in cui lo strumento lo permetta, è possibile utilizzare grassetti, colori diversi, italico per evidenziare parti significative del testo.
- 8. Nel caso fosse necessario ricorrere alla funzione "quote" ("cita") rispetto ad altri messaggi, è importante eliminare le parti non in relazione con la risposta fornita al fine di alleggerire, dove possibile, la comunicazione.
- 9. Importante trattare gli altri componenti del gruppo con educazione e cortesia, comunicare per produrre scambi costruttivi evitando sterili dibattiti e polemiche.

## *4.3 Funzioni didattiche*

I forum, in virtù delle caratteristiche comunicative, si presta per supportare la discussione e il lavoro di gruppo consentendo di attivare:

- processi di metariflessione sulla discussione, viene infatti consentita l'analisi di tutto ciò che è stato detto
- il processo di ricodifica, in base alla lettura delle successive risposte, favorisce l'apertura a nuove interpretazioni che nel tempo permettono a livello di gruppo di creare nuove conoscenze, mentre a livello del singolo di sviluppare le sue capacità argomentative.
- Focalizzandoci sull'individuo, invece, questi aspetti consentono quasi di visualizzare le forme del suo pensiero: capire quali spunti attiva per comunicare, cosa riprende, come sintetizza, come connette le informazioni sono dati interessantissimi dal punto di vista dell'apprendimento e che generalmente richiedono impianti di ricerca per poterli

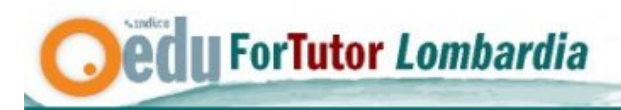

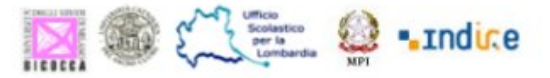

recuperare. Invece ora diventano immediatamente disponibili, aspettano solo di essere letti e analizzati da chi ne riconosce il valore.

- dimensione narrativa sostenuta dall'attività di scrittura. Il forum consente al singolo di raccontarsi secondo i ritmi e le modalità che più ritiene opportuni.

# **5. La chat**

### *5.1 Caratteristiche comunicative*

La **chat** è una modalità di comunicazione in tempo reale tra due o più soggetti. Chattare letteralmente significa "chiacchierare": i soggetti conducono una discussione, interagendo contemporaneamente, quasi come in una normale conversazione in presenza o al telefono

- La differenza, rispetto al telefono, sta nel fatto che la comunicazione è scritta. Una chat è una serie di frasi corte (solitamente da una a tre linee di testo), scambiate in tempo reale tra soggetti che sono iscritti e collegati allo stessa sistema. Le interazioni appaiono come singole linee di testo
- Caratteristica propria della chat è la sua velocità. Questo strumento permette uno scambio immediato e spontaneo, a differenza degli strumenti di comunicazione asincroni. Utilizzando l'e-mail, o i forum, infatti, il soggetto ha tutto il tempo per decidere che cosa scrivere e come scriverlo, prima di spedire il proprio contributo. Nella chat, invece, perché la comunicazione sia efficace, è fondamentale la velocità nello spedire e ricevere i messaggi, e la brevità degli stessi.
- La chat ci permette di comunicare utilizzando un linguaggio informale simile a quello parlato.
- Avvenendo in simultanea questo tipo di comunicazione permette l'utilizzo di abbreviazioni o trasformazioni di parole.
- Il tipo di relazione che si viene così ad instaurare può essere uno-uno, uno-molti, molti-molti.

## *5.2Comandi e funzioni*

Il soggetto ha davanti a sé due finestre: in una può comporre e spedire i propri messaggi (freccia blu), nell'altra sono visualizzati i messaggi di tutti gli altri partecipanti (freccia verde).

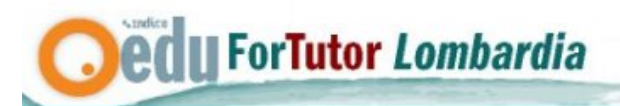

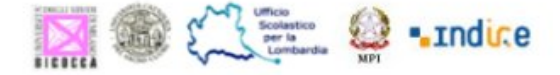

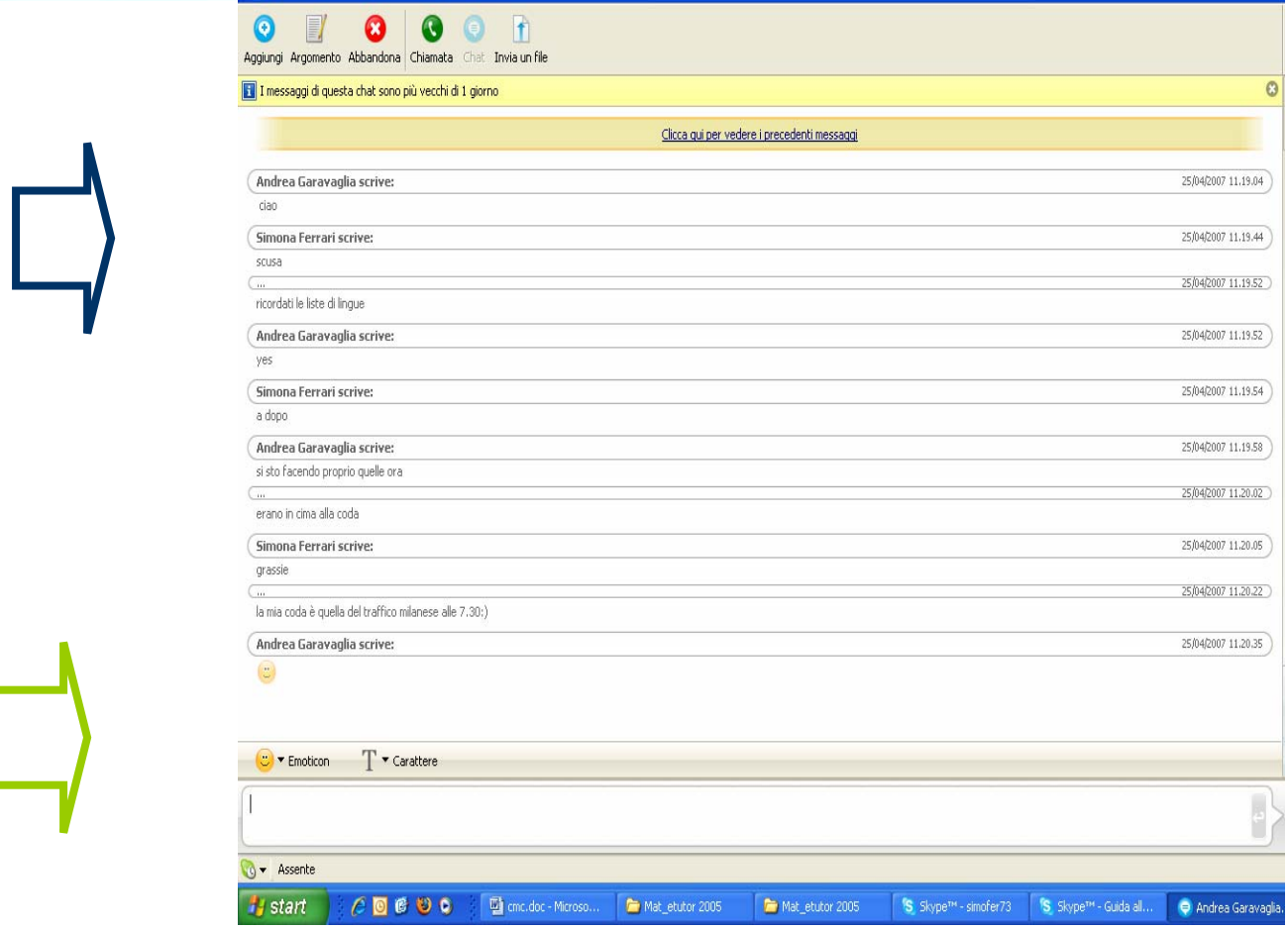

Spesso le chat più evolute hanno incorporata **la lavagna condivisa (o** whiteboard) uno strumento che permette lo scambio a distanza di immagini.

Grazie a questo software, durante un collegamento sincrono a distanza i partecipanti possono condividere anche dei files grafici su una finestra apposita.

La stessa immagine grafica, inviata da un utente, viene visualizzata sugli schermi di tutti gli interlocutori (che stanno chattando o videocomunicando). Tutti possono disegnare o scrivere sull'immagine usando dei comandi simili a quelli dei programmi di disegno elettronico come Paintbrush.

Questo consente la totale condivisione di appunti di lavoro, con l'aiuto di schemi, tabelle e disegni, che possono chiarire l'argomento. E' molto utile nei casi di attività di brainstorming.

## *5.3 Funzioni didattiche*

La chat, per le sue caratteristiche, può rappresentare una buona opportunità nelle situazioni formative in cui dovrebbero entrare in gioco aspetti emotivi, in quanto non c'è tempo per il distacco, ma è richiesta la continua attenzione al rapido susseguirsi dei messaggi.

Nel suo uso a livello didattico, il chatting ricorda a corsiti e formatori le modalità di discussione della classe reale. Richiede a tutti i partecipanti un elevato grado di attenzione, superiore a quello richiesto in presenza o nei forum on line

Risulta particolarmente indicato per:

- attività di brainstorming
- processi decisionali (in cui è maggiormente efficace la presenza di tutti per stabilire una data, un oggetto di lavoro ecc.)
- attività di divisione del lavoro e attribuzione dei compiti

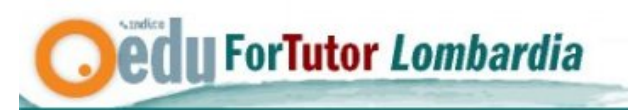

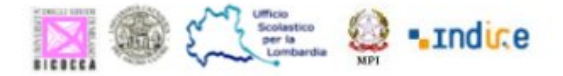

# **6. La videoconferenza**

### *6.1 Caratteristiche comunicative*

Per concludere citiamo brevemente la **videoconferenza**. Questa rappresenta lo strumento di comunicazione a distanza che più si avvicina alla comunicazione reale.

La principale differenza tra videoconferenza e chat consiste nell'aggiunta delle componenti audio e video e nel fatto che la comunicazione passa da orale a scritta.

La videoconferenza, quando viene utilizzata nella modalità molti-a-molti, riproduce la situazione di una vera e propria riunione in presenza.

Rispetto alla chat, vengono semplificate le modalità di interazione, in quanto si tratta semplicemente di portare avanti una semplice comunicazione verbale, con un linguaggio naturale e non sottoposto a particolari codici o regole di concisione e chiarezza.

Il grosso limite della videoconferenza sta nel fatto che richiede l'installazione di un dispositivo hardware abbastanza costoso e di una connessione ISDN o comunque di una buona qualità, per poter ottenere una comunicazione pulita e una chiara immagine video.

Non ci soffermiamo su comandi e funzioni perché risultano strettamente correlati ai diversi sistemi.

### *6.3 Funzioni didattiche*

Nella formazione a distanza la videoconferenza viene usata soprattutto nelle seguenti situazioni:

- quando c'è bisogno di una reale collaborazione a distanza tra i partecipanti, in un lavoro di gruppo che richieda la visibilità a distanza;
- quando i partecipanti richiedono l'intervento di un esperto che, oltre a fornire informazioni esplicative, ha la necessità di spiegare in contemporanea il contenuto del materiale in oggetto;
- quando alle modalità di formazione a distanza basate su testo, i formatori decidono di sostituire delle lezioni in tempo reale che ripropongano la situazione d'aula;
- quando un particolare argomento del corso può essere spiegato più proficuamente sfruttando tutti i vantaggi della visibilità, come ad esempio la gestualità, il tono della voce, ecc..

# **7. Conclusioni**

In questo modulo abbiamo affrontato il tema degli strumenti di cmc (posta, mailing-list, frum, chat, videoconferenza) analizzandoli dal punto di vista delle caratteristiche comunicative, dei principali comandi e funzioni e dei più indicati utilizzi didattici.

Nei moduli avanzati vedremo come il tutor riveste funzioni diverse all'interno di ciascuno strumento.